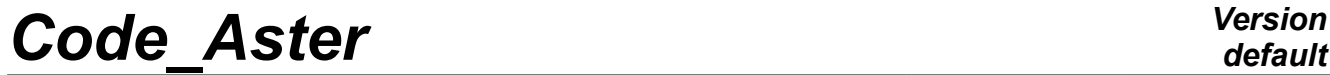

*Titre : Macro-commande LISS\_SPECTRE Date : 06/12/2017 Page : 1/4 Responsable : BANCI Fabien Clé : U4.32.13 Révision :*

*cf9f406cfb11*

# **Macro-order LISS\_SPECTRE**

# **1 Goal**

This macro-order makes it possible to carry out smoothings of spectra starting from tables resulting from MACR SPECTRE or of tablecloths defined by the user, thanks to calls to MACR\_SPECTRE or of tablecloths defined by the user, thanks to calls to calls to calls to calle the metal of the user, thanks to calls to Tables resulting from MACR SPECTRE are transformed into tablecloths (frequency, damping) before regrouping and smoothing.

The provided spectra are gathered by direction and floor before carrying out smoothing.

Lastly, four files are created for a given floor and a direction:

- impression of the spectra smoothed with the format TABLE
- impression of the spectra smoothed with the graphic format
- impression of the envelope of the spectra rough, possibly widened, with the format TABLE
- impression of the envelope of the spectra rough, possibly widened, and of the spectra smoothed with the graphic format

These files are created in REPE\_OUT.

# *Code\_Aster Version*

*Titre : Macro-commande LISS\_SPECTRE Date : 06/12/2017 Page : 2/4 Responsable : BANCI Fabien Clé : U4.32.13 Révision :*

# **2 Syntax**

*cf9f406cfb11*

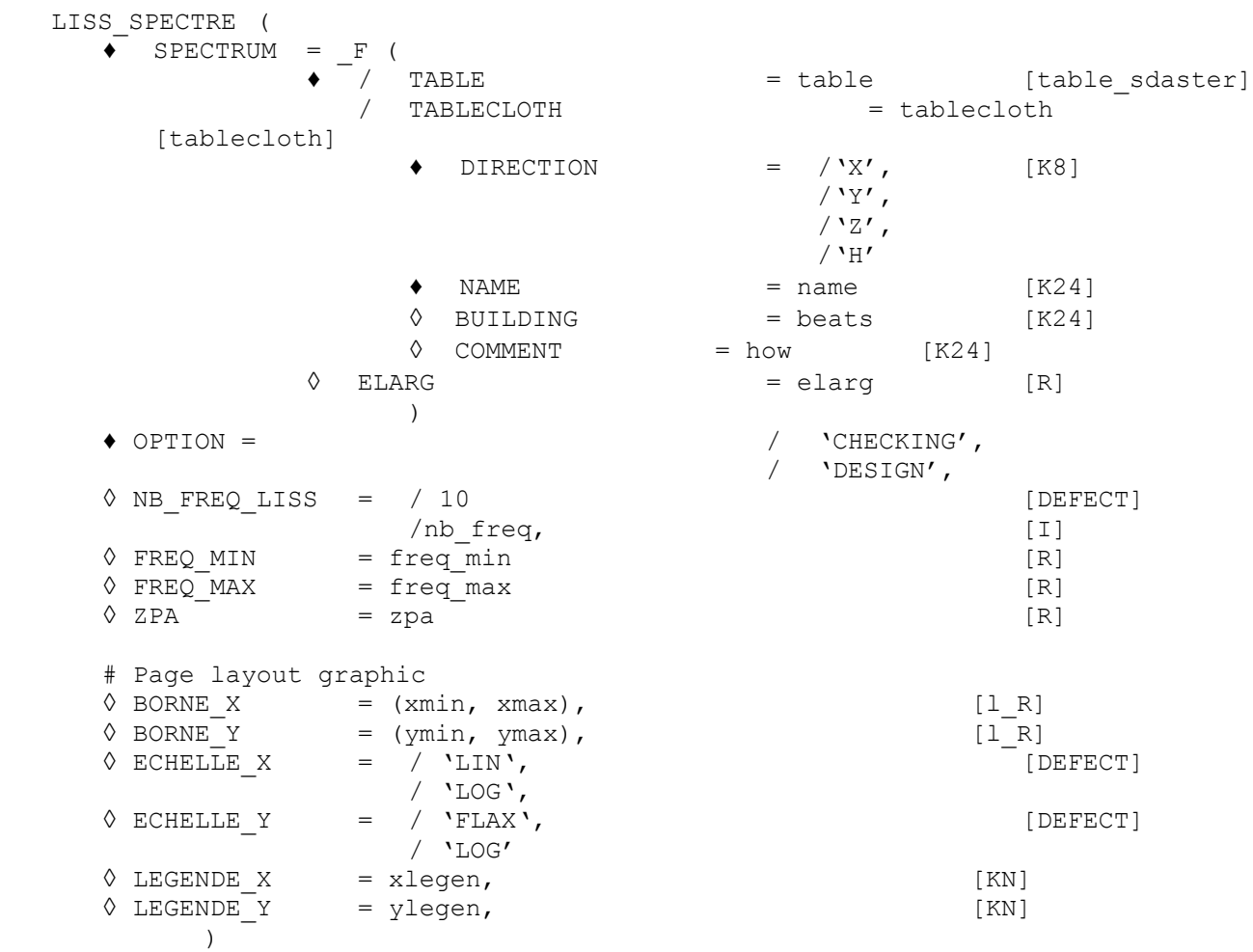

*Warning : The translation process used on this website is a "Machine Translation". It may be imprecise and inaccurate in whole or in part and is provided as a convenience. Copyright 2021 EDF R&D - Licensed under the terms of the GNU FDL (http://www.gnu.org/copyleft/fdl.html)*

# *Code\_Aster Version*

*Titre : Macro-commande LISS\_SPECTRE Date : 06/12/2017 Page : 3/4 Responsable : BANCI Fabien Clé : U4.32.13 Révision :*

*cf9f406cfb11*

# **3 Operands**

## **3.1 Keyword SPECTRUM**

This keyword is obligatory to inform the various spectra to be treated.

#### **3.1.1 Operand TABLE**

This operand makes it possible to provide spectra in the form of a table resulting from the macro-order MACR SPECTRE. In this case, the macro-order builds tablecloths starting from the provided table (of parameters FREQ and AMOR). One builds a tablecloth for a name of floor and a direction given. Besides the name of the floor, the name of the building and a comment are recovered if they are present (see [U4.32.11]).

#### **3.1.2 Operand NRAPPE**

This operand makes it possible to the user to provide spectra directly in the form of tablecloths whose parameters are the frequency and damping. Extra information must then be provided to be able to proceed at the stage of regrouping of the tablecloths by direction and floor. They is the operands DIRECTION and NAME. Operands BUILDING and COMMENT can also be well informed to fill the cartridges of the graphic exits.

#### **3.1.3 Operand DIRECTION**

This keyword, obligatory if the spectra are defined by the keyword TABLECLOTH, allows to inform the direction of the spectra. It takes one of the 4 following values: ' $X'$ , ' $Y'$ , ' $Z'$ , 'H'.

#### **3.1.4 Operand NAME**

This keyword makes it possible to define the name of the floor from which the spectrum defined by the keyword is resulting TABLECLOTH. It is obligatory if TABLECLOTH is present.

#### **3.1.5 Operand BUILDING**

This keyword makes it possible to define the name of the building in which the floor is from which the spectrum defined by the keyword is resulting TABLECLOTH.

This keyword is optional. If it is indicated, it is in particular used for the nomenclature of the files "tables" and "figures" created.

#### **3.1.6 Operand COMMENT**

This keyword makes it possible to give a comment in link with the spectrum defined by the keyword TABLECLOTH.

This keyword is optional. If it is indicated, it will appear in the subtitles of the figures created.

#### **3.1.7 Operand ELARG**

This keyword makes it possible to define the widening which will be applied to the spectrum at the time of the stage of smoothing (call to CALC\_FONCTION/LISS\_ENVELOPPE).

The impact of this value of widening is explained in [U4.32.04] (See ELARG in LISS ENVELOPPE).

*Titre : Macro-commande LISS\_SPECTRE Date : 06/12/2017 Page : 4/4 Responsable : BANCI Fabien Clé : U4.32.13 Révision :*

*cf9f406cfb11*

Note: this keyword has an impact only for OPTION=' VERIFICATION'.

# **3.2 Keyword OPTION**

This obligatory keyword makes it possible to define the option of smoothing of CALC\_FONCTION/LISS\_ENVELOPPE.

/ 'DESIGN'

The first stage consists in building an envelope on the provided spectra. In one second stage, one carries out the smoothing of the spectrum obtained according to the number of smoothed points requested NB\_FREQ\_LISS.

/ 'VERIFICATION'

The first stage consists in carrying out a smoothing of each provided spectrum. Then, one carries out a widening of each spectrum following the coefficients provided in ELARG. In a third stage, one calculates the envelope of the widened spectra. Lastly, one carries out the smoothing of the spectrum obtained according to the number of smoothed points requested.

## **3.3 Keyword NB\_FREQ\_LISS**

Many frequencies desired for the smoothed spectra. In the case of the option ' DESIGN ', only one value is provided. For the option' CHECKING ', one can provide two values in the form D' a couple which will be applied respectively to the first and the second smoothing.

## **3.4 Keywords FREQ\_MIN and FREQ\_MAX**

Beach of definition in frequency of the smoothed spectrum. Frequencies mentioned under FREQ MIN and FREQ MAX must be selected among the frequencies of discretization of the rough spectrum. By default, one considers the complete spectrum.

## **3.5 Keyword ZPA**

Value of the high frequency acceleration which one wishes to impose for the smoothed spectra. This keyword is optional. By default, it is the value of ZPA of the spectrum with less damping which is retained.

## **3.6 Keywords BORNE\_X, BORNE\_Y, ECHELLE\_X, ECHELLE\_Y, LEGENDE\_X, LEGENDE\_Y**

These keywords are used during the impression of the figures. They are transmitted to IMPR FONCTION. The details are given in [U4.33.01].